# Tomcat 앱 자동 배포하기

이 문서는 Tomcat으로 운영중인 앱을 Bamboo에서 자동으로 배포하는 방법을 정리한다.

- [Tomcat 설정](#page-0-0)
- [참고사항](#page-0-1) • [Bamboo 설정](#page-0-2)

## <span id="page-0-0"></span>Tomcat 설정

Bamboo에서 자동 배포 가능하도록 권한 설정

1. 사용자 및 권한 설정 배포용 사용자 추가 및 권한 설정

#### conf/tomcat-users.xml

```
...
  <user username="bamboo" password="password" roles="manager-gui,manager-script"/>
...
```
manager-gui: 웹을 통해 앱 관리를 할 경우 추가

2. 접속 가능한 서버 등록 기본적으로 Tomcat은 동일한 서버로부터의 접속만 허용하므로 배포가 이루어질 배포할 Bamboo 서버의 IP 등록이 필요하다.

#### webapps/manager/META-INF/context.xml

```
<Context antiResourceLocking="false" privileged="true" >
```

```
 <Valve className="org.apache.catalina.valves.RemoteAddrValve"
      allow="127\.\d+\.\d+\.\d+|::1|0:0:0:0:0:0:0:0:1|< Bamboo IP>|<GUI PC IP>" />
```

```
 <Manager sessionAttributeValueClassNameFilter="java\.lang\.(?:Boolean|Integer|Long|Number|String)|org\.
apache\.catalina\.filters\.CsrfPreventionFilter\$LruCache(?:\$1)?|java\.util\.(?:Linked)?HashMap"/>
</Context>
```
3. Tomcat 서버 재기동

설정은 Tomcat 재기동 후 반영된다.

bin/shutdown.sh bin/startup.sh

## <span id="page-0-1"></span>참고사항

server.xml의 파일에서 war배포에 대한 옵션 설정. war파일이 서버에 생성되지 않는 부분과는 상관없음.

#### conf/server.xml

```
 <Host name="localhost" appBase="webapps"
      unpackWARs="true" autoDeploy="true">
```
- 1. autoDeploy 옵션(디폴트 true)
- 기본적으로 톰캣은 autoDeploy 옵션이 true일 경우 WAR파일을 appBase(=webapps) 디렉토리에 위치시키면 톰캣 구동시 WAR파일을 자동으로 읽어 서 배포(deploy)합니다.
- 2. unPackWARs 옵션(디폴트 true) unPackWARs 옵션이 true로 되어 있을 경우에는 WAR 파일의 압축을 풀어서 배치하게 됩니다. war파일은 서버에 배포되지만 압축을 풀지 않음

## <span id="page-0-2"></span>Bamboo 설정

1. Deploy Tomcat Application 테스크 추가 Add task > Deploy Tomcat Application

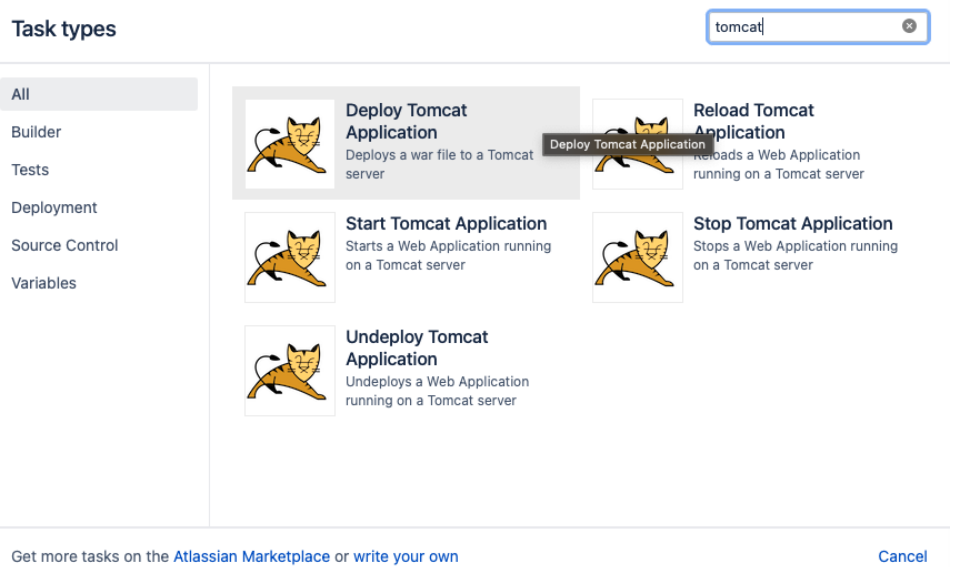

Get more tasks on the Atlassian Marketplace or write your own

- 2. 항목 설정
	- a. Tomcat Manager URL

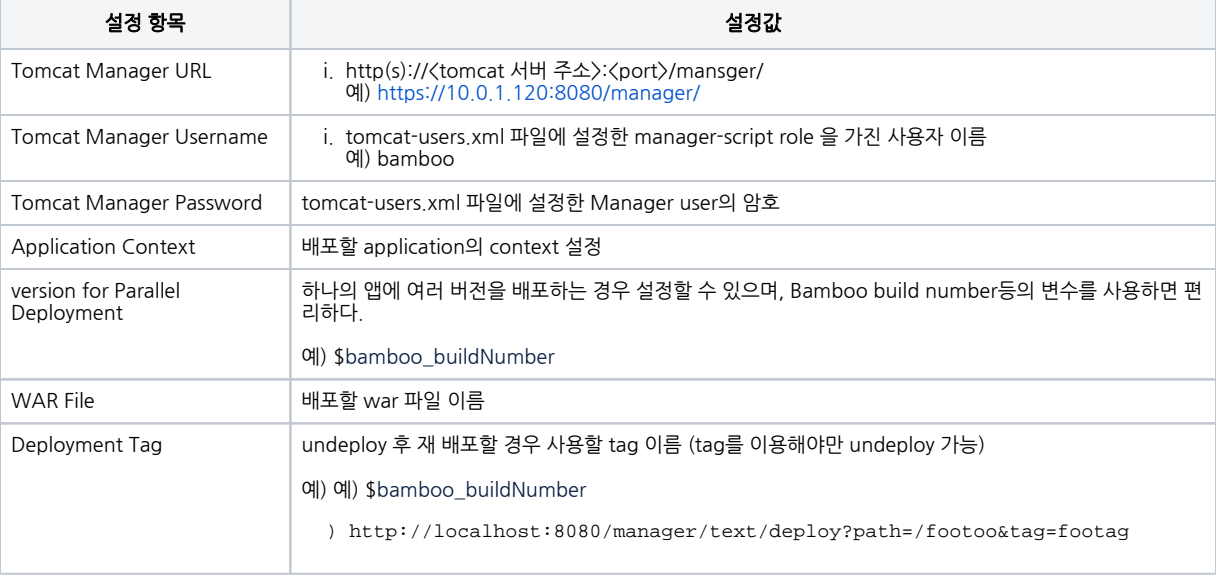

### Deploy Tomcat Application configuration

Task description

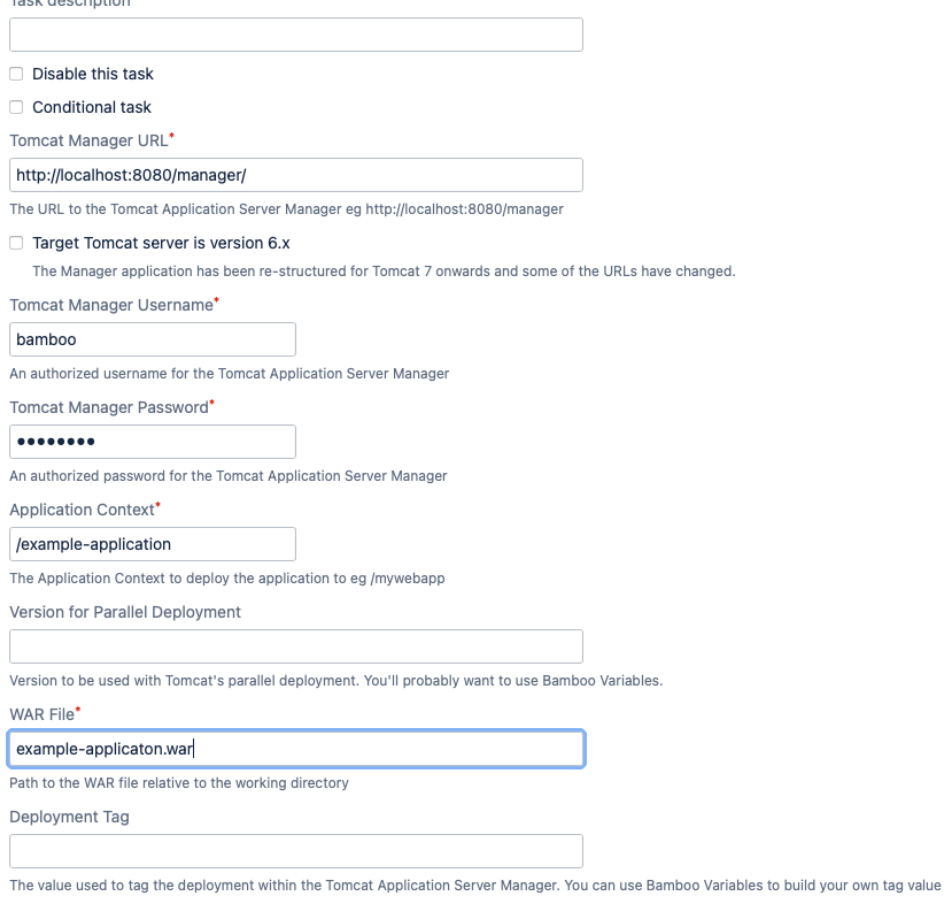

Save Cancel